### WPA نيوكت ىلع ةماع ةرظن  $\overline{\phantom{a}}$

## المحتويات

[المقدمة](#page-0-0) [المتطلبات الأساسية](#page-0-1) [المتطلبات](#page-0-2) [المكونات المستخدمة](#page-0-3) [النظرية الأساسية](#page-1-0) [الاصطلاحات](#page-1-1) [التكوين](#page-2-0) [EAP للشبكة أو مصادقة مفتوحة باستخدام EAP](#page-2-1) [تكوين واجهة سطر الأوامر \(CLI\(](#page-2-2) [تكوين GUI](#page-3-0) [التحقق من الصحة](#page-5-0) [استكشاف الأخطاء وإصلاحها](#page-6-0) [إجراء أستكشاف الأخطاء وإصلاحها](#page-7-0) [أوامر استكشاف الأخطاء وإصلاحها](#page-7-1) [معلومات ذات صلة](#page-8-0)

## <span id="page-0-0"></span>المقدمة

يزود هذا وثيقة عينة تشكيل ل Wi-Fi Protected Access (WPA)، المؤقت أمن معيار أن أعضاء تحالف Wi-Fi يستعملون.

## <span id="page-0-1"></span>المتطلبات الأساسية

#### <span id="page-0-2"></span>المتطلبات

تأكد من استيفاء المتطلبات التالية قبل أن تحاول إجراء هذا التكوين:

- معرفة دقيقة بالشبكات اللاسلكية ومشكلات الأمان اللاسلكي
	- معرفة طرق أمان بروتوكول المصادقة المتوسع (EAP(

#### <span id="page-0-3"></span>المكونات المستخدمة

تستند المعلومات الواردة في هذا المستند إلى إصدارات البرامج والمكونات المادية التالية:

- نقاط الوصول (AP (المستندة إلى البرامج (APs (إلى IOS Cisco®
- برنامج IOS الإصدار JA(15)12.2 من Cisco أو إصدار أحدث**ملاحظة:** يفضل إستخدام أحدث إصدار من برنامج Software IOS Cisco، حتى وإن كان WPA مدعوما في برنامج IOS Cisco الإصدار 12.2(11)JA والإصدارات الأحدث. للحصول على أحدث إصدار من برنامج Cisco IOS Software، ارجع إلى <u>[التنزيلات](//www.cisco.com/cisco/web/download/index.html) ([للعملاء](//tools.cisco.com/RPF/register/register.do)</u> المسجلين

فقط).

● بطاقة واجهة الشبكة (NIC (المتوافقة مع WPA وبرنامج العميل المتوافق مع WPA الخاص بها

تم إنشاء المعلومات الواردة في هذا المستند من الأجهزة الموجودة في بيئة معملية خاصة. بدأت جميع الأجهزة المُستخدمة في هذا المستند بتكوين ممسوح (افتراضي). إذا كانت شبكتك مباشرة، فتأكد من فهمك للتأثير المحتمل لأي أمر.

#### <span id="page-1-0"></span>النظرية الأساسية

تتسم ميزات الأمان في شبكة لاسلكية بالضعف، مثل WEP. استحدثت مجموعة صناعة تحالف واي فاي (أو WECA( الجيل التالي من معايير الأمان المؤقتة للشبكات اللاسلكية. ويوفر المعيار الدفاع ضد نقاط الضعف إلى أن تصدق منظمة المعهد الدولي لبحوث الطاقة على المعيار i.802.11

يعتمد هذا النظام الجديد على مصادقة x/802.1EAP الحالية وإدارة المفاتيح الديناميكية ويضيف تشفير تشفير تشفير أقوى. بعد أن يشكل الجهاز العميل وخادم المصادقة اقتران x/802.1EAP، يتم التفاوض على إدارة مفتاح WPA بين نقطة الوصول وجهاز العميل المتوافق مع WPA.

كما توفر منتجات نقطة الوصول من Cisco تكوينا هجينا يعمل فيه كل من عملاء EAP السابقين الذين يستندون إلى WEP) مع الإدارة القديمة أو بدون إدارة المفاتيح) بالاقتران مع عملاء WPA. ويشار إلى هذا التكوين باسم وضع الترحيل. يسمح وضع الترحيل بنهج مرحلي للترحيل إلى WPA. لا يغطي هذا المستند وضع الترحيل. يقدم هذا المستند مخطط تفصيلي لشبكة مؤمنة WPA خالصة.

بالإضافة إلى المخاوف الأمنية على مستوى المؤسسات أو المؤسسات، توفر WPA أيضا نسخة مفتاح مشترك مسبقا (PSK-WPA (معدة للاستخدام في المكاتب الصغيرة أو المكاتب المنزلية (SOHO (أو الشبكات اللاسلكية المنزلية. لا تدعم الأداة المساعدة لعميل WPA-PSK وCisco Aironet (ACU) WPA-PSK. تدعم الأداة المساعدة Wireless Zero Configuration من PSK-WPA Windows Microsoft لمعظم البطاقات اللاسلكية، كما تفعل الأدوات المساعدة التالية:

- عميل Aegis من MeetingHub Communicationsه**لاحظة**: ارجع إلى <u>إعلان نهاية العمر الافتراضي (EOS)</u> [ونقطة نهاية العمر الافتراضي \(EEGIS \(لخط منتجات الاجتماعات](//www.cisco.com/en/US/prod/collateral/wireless/ps6442/ps7034/prod_end-of-life_notice0900aecd8056b4f2.html).
	- عميل Odyssey من برنامج Funkملاحظة: ارجع إلى [مركز دعم عملاء شبكات Juniper](http://www.juniper.net/customers/support/products/oac.jsp) .

● أدوات مساعدة العملاء لمصنعي المعدات الأصلية (OEM (من بعض المصنعين يمكنك تكوين PSK-WPA عندما:

- أنت تعرف التشفير أسلوب مثل تشفير بروتوكول سلامة المفاتيح المؤقتة (TKIP (في صفحة مدير التشفير.
- أنت تحدد نوع المصادقة، واستخدام إدارة المفاتيح المصدق عليها، والمفتاح المشترك مسبقا في علامة التبويب إدارة معرف مجموعة الخدمة (SSID (في واجهة المستخدم الرسومية.
	- لا يلزم وجود تكوين في علامة التبويب "مدير الخادم".

دخلت in order to مكنت WPA-PSK من خلال ال ligne قارن (CLI)، هذا أمر. البدء من وضع التكوين:

```
AP(config)#interface dot11Radio 0
          AP(config-if)#encryption mode ciphers tkip
                        AP(config-if)#ssid ssid_name
              AP(config-if-ssid)#authentication open
AP(config-if-ssid)#authentication key-management wpa
     AP(config-if-ssid)#wpa-psk ascii pre-shared_key
```
ملاحظة: يقدم هذا القسم التكوين ذي الصلة فقط ب PSK-WPA. التشكيل في هذا قسم فقط أن يمنحك فهم على كيف أن يمكن PSK-WPA ولا يكون التركيز من هذا وثيقة. يشرح هذا المستند كيفية تكوين WPA.

<span id="page-1-1"></span>الاصطلاحات

راجع [اصطلاحات تلميحات Cisco التقنية للحصول على مزيد من المعلومات حول اصطلاحات المستندات.](//www.cisco.com/en/US/tech/tk801/tk36/technologies_tech_note09186a0080121ac5.shtml)

### <span id="page-2-0"></span>التكوين

يعتمد WPA على طرق x/802.1EAP الحالية. يفترض هذا المستند أن لديك تكوين EAP خفيف (LEAP (أو EAP أو PEAP (EAP Protected (يعمل قبل إضافة التكوين لإشراك WPA.

يقدم هذا القسم معلومات تكوين الميزات الموضحة في هذا المستند.

ملاحظة: أستخدم [أداة بحث الأوامر](//tools.cisco.com/Support/CLILookup/cltSearchAction.do) (للعملاء [المسجلين](//tools.cisco.com/RPF/register/register.do) فقط) للحصول على مزيد من المعلومات حول الأوامر المستخدمة في هذا القسم.

#### <span id="page-2-1"></span>EAP للشبكة أو مصادقة مفتوحة باستخدام EAP

في أي أسلوب مصادقة يستند إلى x/802.1EAP، قد تتساءل عن الاختلافات بين EAP-الشبكة والمصادقة المفتوحة مع EAP. تشير هذه العناصر إلى القيم الموجودة في حقل خوارزمية المصادقة في رؤوس حزم الإدارة والاقتران. يحدد معظم مصنعي العملاء اللاسلكيين هذا الحقل بالقيمة 0 (المصادقة المفتوحة) ثم يشيرون إلى رغبتهم في إجراء مصادقة EAP لاحقا في عملية الاقتران. تعين Cisco القيمة بشكل مختلف، من بداية الاقتران بعلامة EAP للشبكة.

أستخدم طريقة المصادقة التي تشير إليها هذه القائمة إذا كانت شبكتك تحتوي على عملاء:

- .Cisco Network-EAP عملاء أستخدم●
- عملاء الطرف الثالث (والتي تتضمن ملحقات متوافقة مع سيسكو [CCX] منتجات متوافقة مع EAP)- إستخدام المصادقة المفتوحة مع EAP.
- مزيج من كل من عملاء Cisco والأطراف الخارجية أختر كلا من شبكة EAP والمصادقة المفتوحة مع EAP.

### <span id="page-2-2"></span>تكوين واجهة سطر الأوامر (CLI(

يستخدم هذا المستند التكوينات التالية:

● تكوين LEAP موجود ويعمل

● برنامج IOS الإصدار 12.2(15)JA من Cisco ل APs المستندة إلى برنامج IOS Cisco

أسوشيتد برس

```
ap1#show running-config
                          ...Building configuration 
                                                    . 
                                                    . 
                                                    . 
                                        aaa new-model
                                                     !
                     aaa group server radius rad_eap
server 192.168.2.100 auth-port 1645 acct-port 1646 
                                                     .
                                                     .
aaa authentication login eap_methods group rad_eap
                                                     .
                                                     .
                                                     .
                                                     !
                                           bridge irb
                                                     !
                                interface Dot11Radio0
```
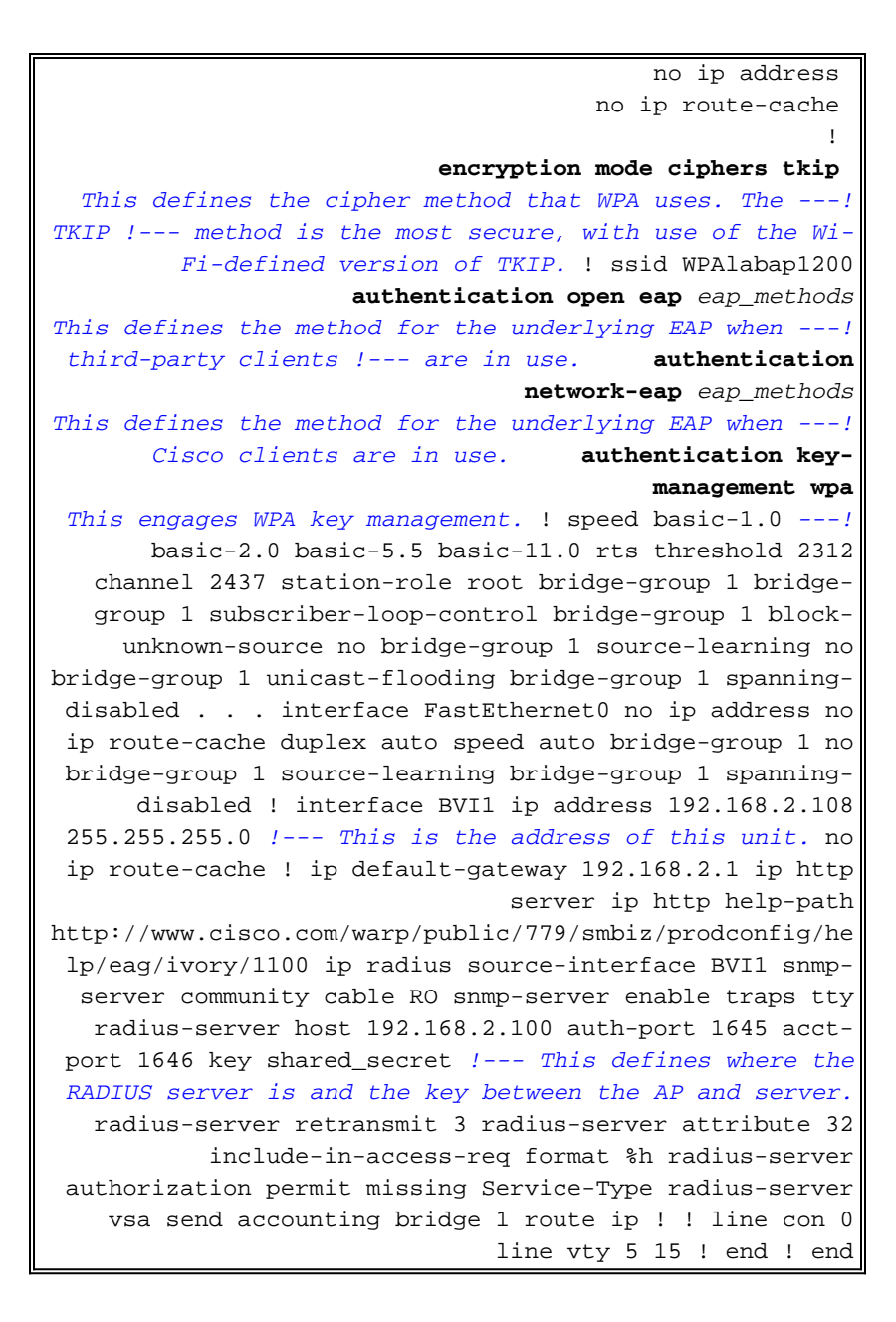

#### <span id="page-3-0"></span>تكوين GUI

.

:WPA ل AP ال شكلت steps in order to هذا أتمت

1. أكمل الخطوات التالية لإعداد مدير التشفير:تمكين التشفير ل TKIP.امسح القيمة في مفتاح التشفير 1.تعيين مفتاح التشفير 2 كمفتاح الإرسال.طقطقة ي**طبق-fadio#** 

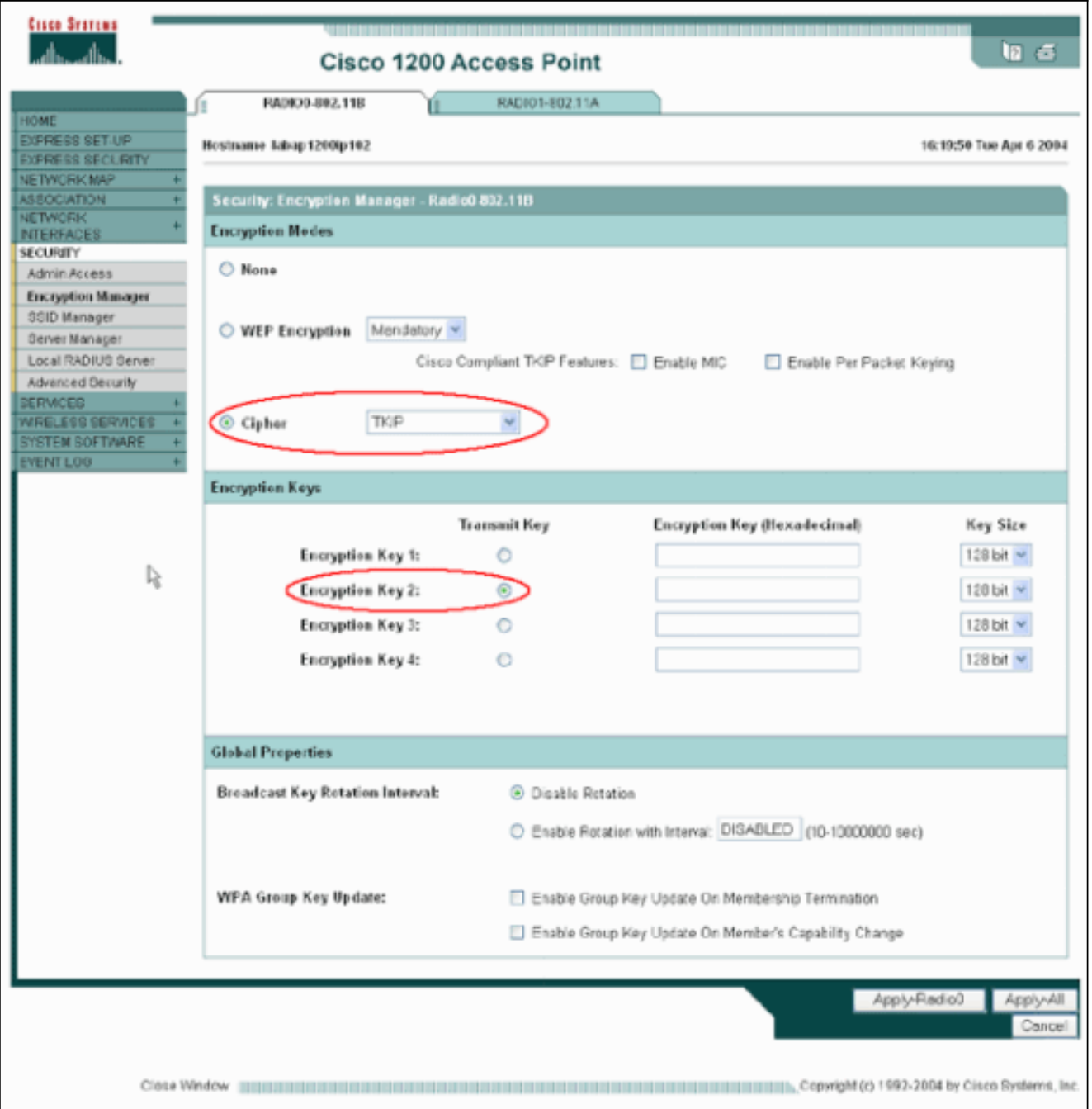

2. اكمل الخطوات التالية لإعداد إدارة SSID:حدد SSID المطلوب من قائمة SSID الحالية.اختر طريقة مصادقة مناسبة.بناء هذا القرار على نوع بطاقات العملاء التي تستخدمها. راجع قسم [EAP للشبكة أو مصادقة مفتوحة](#page-2-1) [مع EAP](#page-2-1) في هذا المستند للحصول على مزيد من المعلومات. إذا عمل EAP قبل إضافة WPA، ربما لا يكون التغيير ضروريا.أتمت هذا steps in order to مكنت المفتاح إدارة:أختر **إلزامي** من القائمة المنسدلة "إدارة المفاتيح".حدد خانة الاختيار WPA.طقطقة يطبق-*f*radio

.

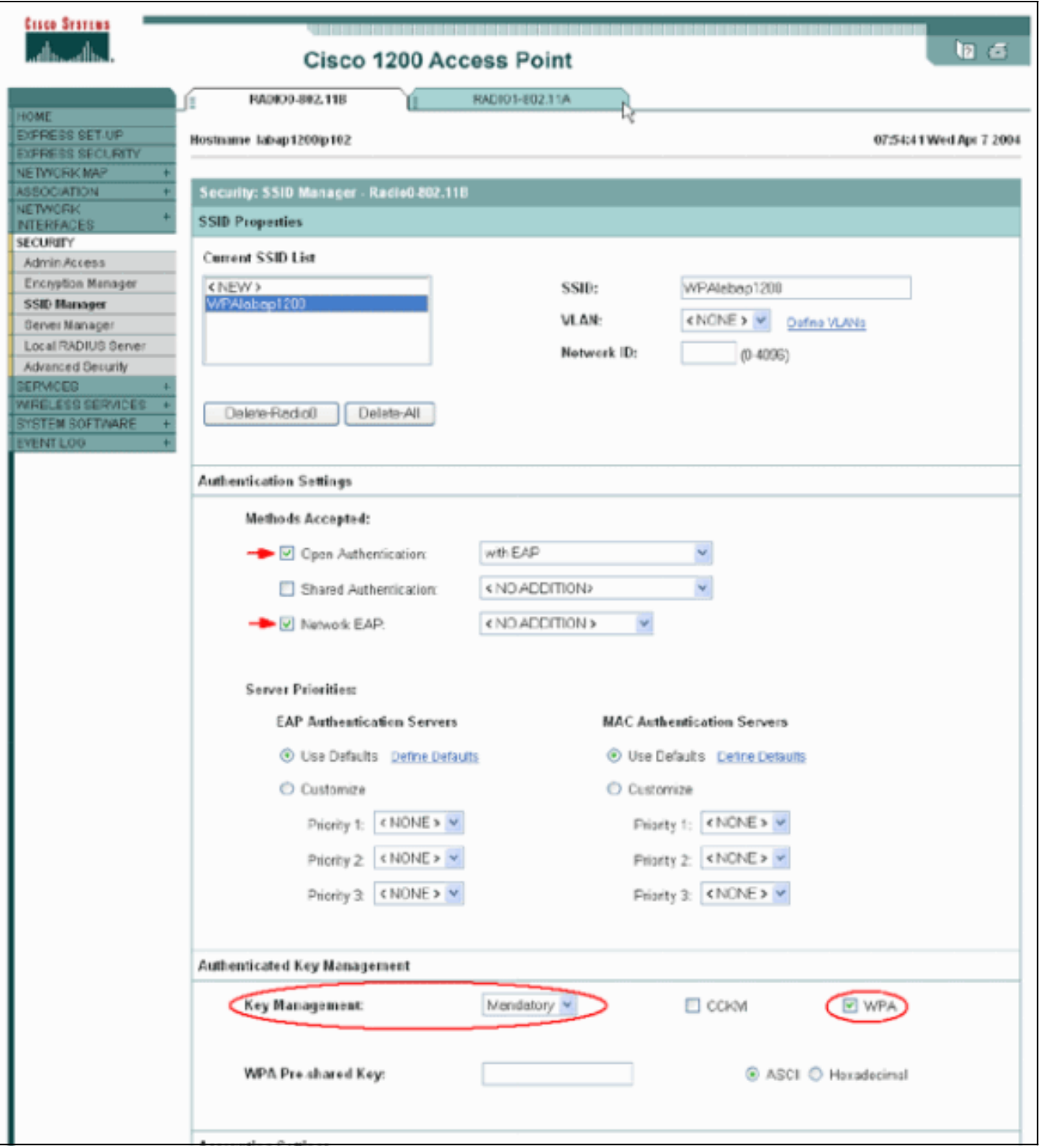

## <span id="page-5-0"></span>التحقق من الصحة

استخدم هذا القسم لتأكيد عمل التكوين بشكل صحيح.

تدعم <u>اداة مترجم الإخراج (للعملاءالمسجلين فقط) بعض اوامر</u> show. استخدم اداة مترجم الإخراج (OIT) لعرض تحليل مُخرَج الأمر show .

• show dot11 association *mac\_address* — يعرض هذا الأمر معلومات حول عميل مرتبط محدد التعريف. تحقق من أن العميل يفاوض على إدارة المفاتيح ك WPA والتشفير ك .TKIP

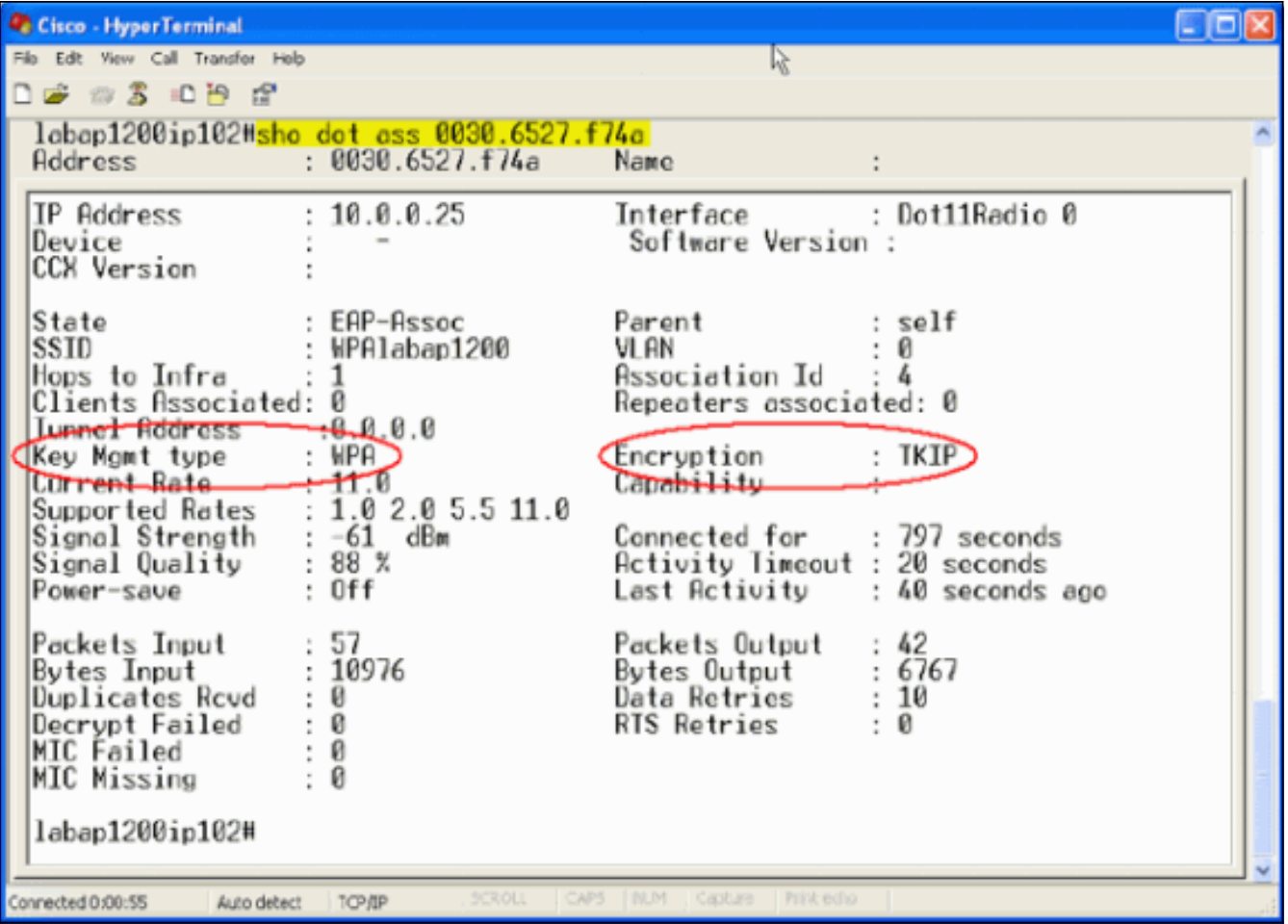

كما يجب أن يشير إدخال جدول الاقتران لعميل معين إلى إدارة المفاتيح على أنها WPA والتشفير على أنه ● TKIP. في جدول الاقتران، انقر فوق عنوان MAC خاص لعميل للاطلاع على تفاصيل الاقتران لذلك العميل.

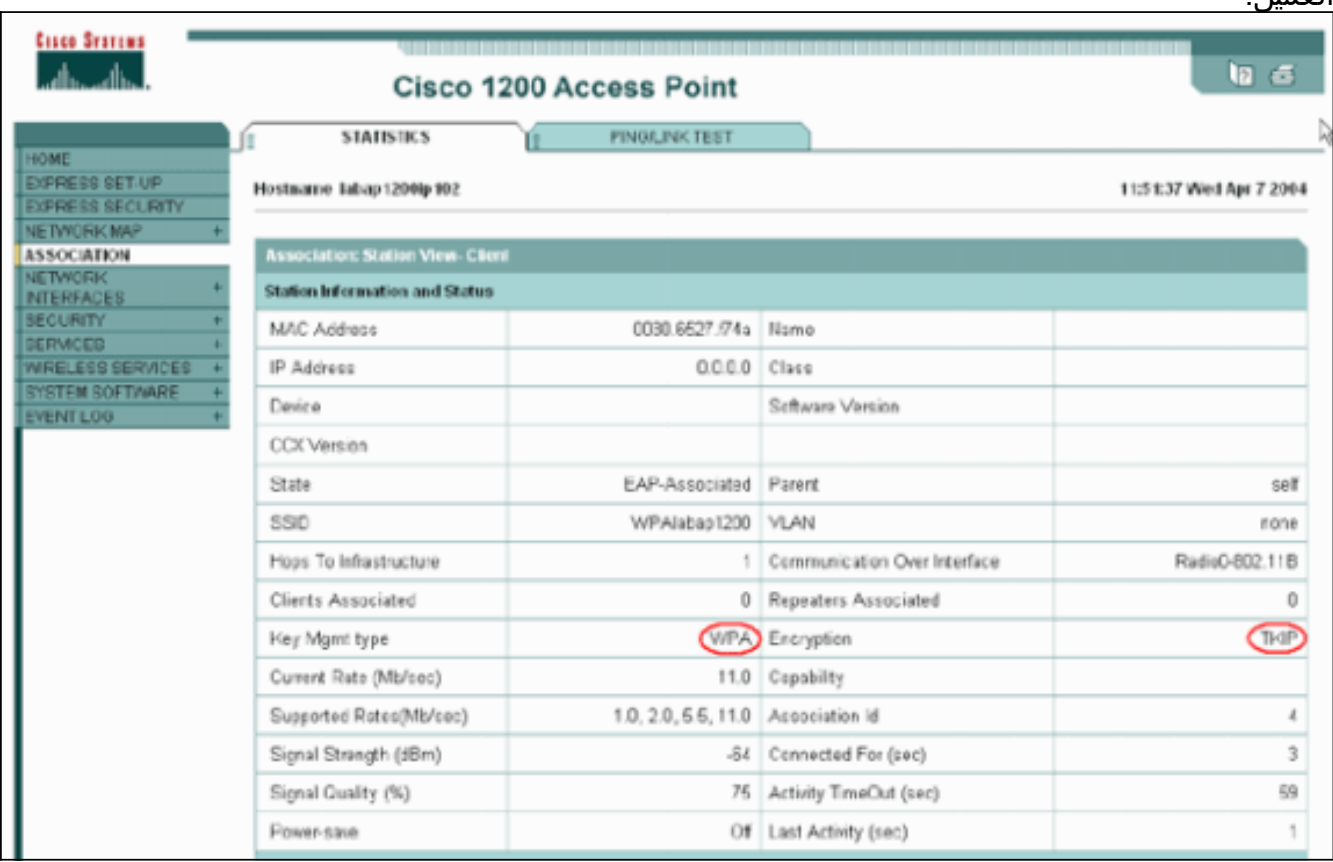

<span id="page-6-0"></span>استكشاف الأخطاء وإصلاحها

يوفر هذا القسم معلومات يمكنك استخدامها لاستكشاف أخطاء التكوين وإصلاحها.

#### <span id="page-7-0"></span>إجراء أستكشاف الأخطاء وإصلاحها

هذه المعلومات ذات صلة بهذا التكوين. أتمت هذا steps in order to تحريت تشكيلك:

- إذا لم يتم إختبار تهيئة LEAP أو EAP أو PEAP بدقة قبل تنفيذ WPA، فيجب عليك استكمال الخطوات .1 التالية:تعطيل وضع تشفير WPA مؤقتا.أعد تمكين EAP المناسب.تأكد من أن المصادقة تعمل.
- تحقق من أن تكوين العميل يطابق تكوين نقطة الوصول.على سبيل المثال، عند تكوين نقطة الوصول ل WPA .2 و TKIP، تأكد من تطابق الإعدادات التي تم تكوينها في العميل.

### <span id="page-7-1"></span>أوامر استكشاف الأخطاء وإصلاحها

ملاحظة: ارجع إلى [معلومات مهمة حول أوامر التصحيح](//www.cisco.com/en/US/tech/tk801/tk379/technologies_tech_note09186a008017874c.shtml) قبل إستخدام أوامر debug.

تتضمن إدارة مفتاح WPA مصافحة رباعية بعد اكتمال مصادقة EAP بنجاح. يمكنك رؤية هذه الرسائل الأربع في تصحيح الأخطاء. إذا لم يقم EAP بمصادقة العميل بنجاح أو إذا لم يظهر لديك الرسائل، أكمل الخطوات التالية:

- .1 تعطيل WPA مؤقتا.
- .2 أعد تمكين EAP المناسب.
- .3 تأكد من أن المصادقة تعمل.

تصف هذه القائمة تصحيح الأخطاء:

- debug dot11 aaa manager keysح يعرض تصحيح الأخطاء هذا المصافحة التي تحدث بين نقطة الوصول— وعميل WPA كمفاوضة المفتاح المؤقت (PTK) للمجموعة والمفتاح المؤقت (GTK). تم إدخال تصحيح الأخطاء هذا في برنامج IOS Cisco الإصدار 12.2(15)JA.إذا لم تظهر أي مخرجات تصحيح أخطاء، فتحقق من العناصر التالية:يتم تمكين مصطلح mon للمدرب الطرفي (إذا كنت تستخدم جلسة عمل Telnet(.تم تمكين تصحيح الأخطاء.تم تكوين العميل بشكل مناسب ل WPA.إذا أظهر تصحيح الأخطاء أن مصافح PTK و/أو GTK تم بناؤها ولكن لم يتم التحقق منها، فتحقق من برنامج مزود WPA للتكوين الصحيح والإصدار المحدث.
- debug dot11 aaa مصدق دولة-أداة—يعرض تصحيح الأخطاء هذا حالات المفاوضات المختلفة التي يمر بها العميل عندما يقترن ويصادق. تشير أسماء الولايات إلى هذه الحالات. تم إدخال تصحيح الأخطاء هذا في برنامج في أمر machine-دولة debug dot11 aaa dot1x ال يلغي debug ال .JA(15)12.2 الإصدار Cisco IOS ios cisco برمجية إطلاق 12.2(15)JA وفيما بعد.
	- debug dot11 aaa dot1x state-machine—يعرض تصحيح الأخطاء هذا حالات المفاوضات المختلفة التي يمر بها العميل عندما يقترن ويصادق. تشير أسماء الولايات إلى هذه الحالات. في إصدارات برنامج IOS Cisco software الأقدم من الإصدار 12.2(15)JA من برنامج Software IOS Cisco، يعرض تصحيح الأخطاء هذا أيضا تفاوض إدارة مفتاح WPA.
- **عملية المصدق debug dot11 aaa—** يساعد تصحيح الأخطاء هذا كثيرا في تشخيص المشاكل المتعلقة بالاتصالات التي تم التفاوض عليها. وتبين المعلومات التفصيلية ما يرسله كل مشترك في التفاوض وتبين رد المشارك الآخر. يمكنك أيضا إستخدام تصحيح الأخطاء هذا بالاقتران مع أمر مصادقة debug radius. تم إدخال تصحيح الأخطاء هذا في برنامج Cisco IOS الإصدار 12.2(15)JA. ال debug يلغي ال debug dot11 aaa x1dot عملية أمر في ios cisco برمجية إطلاق 12.2(15)JA وفيما بعد.
- debug dot11 aaa dot1x **عملية**—يساعد تصحيح الأخطاء هذا في تشخيص المشاكل المتعلقة بالاتصالات التي تم التفاوض عليها. وتبين المعلومات التفصيلية ما يرسله كل مشترك في التفاوض وتبين رد المشارك الآخر. يمكنك أيضا إستخدام تصحيح الأخطاء هذا بالاقتران مع أمر مصادقة debug radius. في إصدارات برنامج IOS Cisco software الأقدم من الإصدار 12.2(15)JA من برنامج Software IOS Cisco، يعرض تصحيح الأخطاء هذا تفاوض إدارة مفتاح WPA.

# <span id="page-8-0"></span><mark>معلومات ذات صلة</mark>

- [تكوين مجموعات التشفير و WEP](//www.cisco.com/en/US/docs/wireless/access_point/12.2_13_JA/configuration/guide/s13wep_ps4570_TSD_Products_Configuration_Guide_Chapter.html?referring_site=bodynav)
	- <u>[تكوين أنواع المصادقة](//www.cisco.com/en/US/docs/wireless/access_point/12.2_13_JA/configuration/guide/s13auth_ps4570_TSD_Products_Configuration_Guide_Chapter.html?referring_site=bodynav)</u>
- [WPA2 Wi-Fi Protected Access 2](http://www.wi-fi.org/knowledge_center/wpa2/?referring_site=bodynav) .
- [\(Wi-Fi Protected Access 2 \(WPA 2 تكوين](//www.cisco.com/en/US/tech/tk722/tk809/technologies_configuration_example09186a008054339e.shtml?referring_site=bodynav)
	- [الدعم التقني والمستندات Systems Cisco](//www.cisco.com/cisco/web/support/index.html?referring_site=bodynav)

ةمجرتلا هذه لوح

ةي الآلال تاين تان تان تان ان الماساب دنت الأمانية عام الثانية التالية تم ملابات أولان أعيمته من معت $\cup$  معدد عامل من من ميدة تاريما $\cup$ والم ميدين في عيمرية أن على مي امك ققيقا الأفال المعان المعالم في الأقال في الأفاق التي توكير المالم الما Cisco يلخت .فرتحم مجرتم اهمدقي يتلا ةيفارتحالا ةمجرتلا عم لاحلا وه ىل| اًمئاد عوجرلاب يصوُتو تامجرتلl مذه ققد نع امتيلوئسم Systems ارامستناء انالانهاني إنهاني للسابلة طربة متوقيا.